# E-VS-100 VİBRATÖR SÜRÜCÜ KULLANIM YÖNERGESİ

# **1. TANIM:**

E-VS-100 cihazı, harmanlama, dozajlama, torbalama vb. sistemlerde kullanılan solenoid tipi vibratörleri sürmek amacıyla tasarımlanmış, mikroişlemci tabanlı, bir vibratör sürücüdür. Değişik kullanım biçimleri ve kullanım biçimine bağlı parametreler cihazın ön panelindeki tuşlar ve gösterge aracılığıyla programlanabilir. Cihazın çalışma gerilimi 85-265 V AC / 85-365 V AC veya 20-60 V AC / 20-85 V DC dir. Cihaz 100V ve 450V luk vibratörler için kullanıcı tarafından konfigüre edilebilir. Yük akımı maksimum 32 amper'dir.

Sürücü kullanıcının belirleyeceği aşağıdaki farklı yöntemlerle denetlenebilir;

- 1. Ön paneldeki tuşlarla manuel denetim.
- 2. Cihazın iki sayısal girişine iki anahtar ile 24V DC uygulanarak Hızlı/Yavaş denetim.
- 3. Hariçten bağlanan 1-50 kΩ'luk potansiyometre ile denetim.
- 4. Hariçten uygulanan 0-20 mA veya 4-20 mA ile denetim.
- 5. RS-485 hattı üzerinden Modbus protokolü ile denetim.

RS-485 hattı ile denetim için ek donanım gerektiğinden, bu yöntem kullanılacaksa cihazın RS-485 iletişimli olması gerekir. Standart E-VS-100 cihazında diğer seçeneklerin tümü kullanıcı tarafından düzenlenebilir.

Cihazın kullanım ömrü 10 yıldır

#### **1.1. Kodlama:**

**E-VS-100-Y-Z**

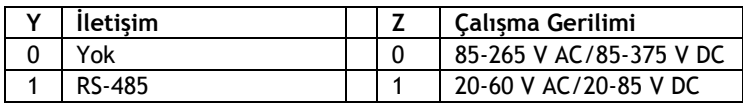

# **2. KULLANIM:**

Bu bölümde cihazın bağlantıları, normal çalışma durumu, programlama işlemleri ve parametrelerin açıklamaları anlatılmıştır. Cihaz ilk defa kullanıma alınıyorsa, bu bölümdeki açıklamalar iyice anlaşıldıktan sonra '3. AYARLAR' bölümündeki işlemler yapılıp cihaz devreye alınmalıdır. Cihaz klemenslerinde yaşamsal tehlike yaratan gerilimler bulunduğundan ayar ve devreye alma işlemleri bu konularda deneyimli kişiler tarafından yapılmalıdır.

E-VS-100 cihazının ön panel görünümü ve bağlantı klemensleri **Şekil. 2.1.** de gösterilmiştir. Ön panelde dört haneli bir gösterge, parametre seçme ve programlama işlemlerinde kullanılan dört tuş ile L1, L2 ve L3 ledleri bulunur. L1 ledi programlama işlemleri sırasında, L2 ve L3 ledleri cihazın sırasıyla K ve H sayısal girişleri uyarılı iken yanar.

### **2.1. Bağlantılar:**

Çalışma gerilimi ve yük bağlantıları alt sıradaki klemenslere, harici denetim bağlantıları üst sıradaki klemenslere yapılır.

Sürücünün çalışma gerilimi L1 ve L2 terminallerinden uygulanır. Koruyucu toprak bağlantısı PE terminalinden yapılaması zorunludur. Vibratör kaynak girişi LN1 ve LN2 terminallerine bağlanır. Vibrator sargılarının uçları LD1 ve LD2 terminallerine bağlanır.

A, B ve C terminalleri RS-485 iletişim hattının sırasıyla TRXA, TRXB ve ortak (GND) bağlantı uçlarıdır. RS-485 iletişimli olmayan cihazlarda bu terminaller işlevsizdir.

O, K ve H klemensleri cihaz Hızlı/Yavaş denetim biçimiyle çalıştırılırken kullanılan terminallerdir( $\mathsf{LtyP} = 5u \mathsf{IC}$ ). Bu denetim biçimi seçili iken, K ve H sırasıyla Çalış / Dur ve Hızlı / Yavaş sayısal girişleri ve O sayısal girişlerin ortak ucu olarak kullanılır. K ve H sayısal girişlerinin ikisine birden 24 V DC uygulanırsa vibrator hızlı, 24 V DC sadece K girişinden uygulanırsa yavaş çalışırken, K terminalinden gerilim uygulanmazsa H terminali ne olursa olsun vibratöre güç aktarılmaz. Hızlı ve yavaş düzeyleri sırasıyla FR5L ve 5Lou parametreleri ile belirlenir.

Cihaz akım ile denetlenirken d InP parametresi on ise, Dur/Çalış denetimi için de K sayısal girişi kullanılır.

Cihaz potansiyometre ile denetlenirken ( $LEYP = PoE$ ) '-' ve 'R' terminali

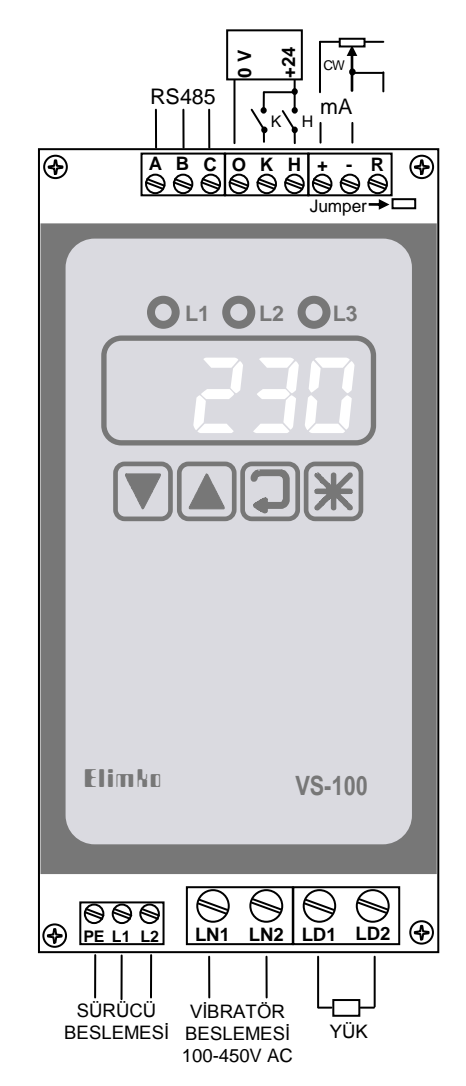

**Şekil 2.1. E-VS-100 Ön Panel Görünümü ve Bağlantı klemensleri.**

birbirine kısa devre edilir, potansiyometre bu uçlar ile '+' terminali arasına bağlanır. Potansiyometre bağlantı uçları arasına uygulanan direnç değeri artarken, vibratörün çalışma hızı azalır. Bu uçlar kısa devre olunca maksimum hıza ulaşılır. Kullanılacak potansiyometre doğrusal (lineer) ve 1 ile 50 kΩ arasında olmalıdır. Cihaz potansiyometre ile denetlenirken 'R' klemensin arkasında bulunan ve cihaz kapağı açılmadan ulaşılabilen pin köprüsü açılmalıdır.

Cihaz akım ile denetlenirken (CEYP = 0-20 veya CEYP =  $4-20$ ) kontrol akımının '+' ve '-' uçları sırasıyla '+' ve '-' klemenslerine bağlanır. Ayrıca 'R' klemensin arkasında bulunan ve cihaz kapağı açılmadan ulaşılabilen pin köprüsü kapatılmalıdır.

Cihaz manuel olarak denetlenecekse (LEYP =  $\bar{n}$ RnU) üst sıradaki klemenslere hiçbir bağlantı yapılmasına gerek yoktur. Cihaz çıkışı  $\blacksquare$  ve  $\blacksquare$  tuşlarıyla ayarlanır.

# **2.2. Normal Çalışma:**

Cihaz normal çalışma durumunda iken göstergede çıkış yüzdesi (olle) ve F1 ile N arasındaki sebeke gerilimi ( $L \ln E$ ) izlenebilir. İzlenecek parametre  $\textcircled{1}$  tusu ile secilir.  $\textcircled{2}$  tusuna her basılısta izlenecek parametrenin adı (oUE yada L  $lnE$ ) bir saniye süreyle göstergede izlenir, ardından parametre değeri göstergeye yazılır. Cihazın giriş tipi 5u IC olarak ayarlı ise çıkış yüzdesi ve şebeke gerilimine ek olarak FR5L ve 5Lou değerleri de göstergeden izlenebilir. Bu parametreler izlenirken  $\blacksquare$  ve  $\blacksquare$  tuşlarıyla değerleri değiştirilebilir. FR5E; SLou değeri ile 100 arasında, SLou; 0 ile FR5L değeri arasında ayarlanabilir. Cihaz manual durumda ve olle değeri izlenirken  $\Box$  ve  $\Box$  tuşlarıyla çıkış yüzdesi 0 ile 100 arasında değiştirilebilir. Normal çalışma durumunun akış şeması Şekil 2.2. de verilmiştir.

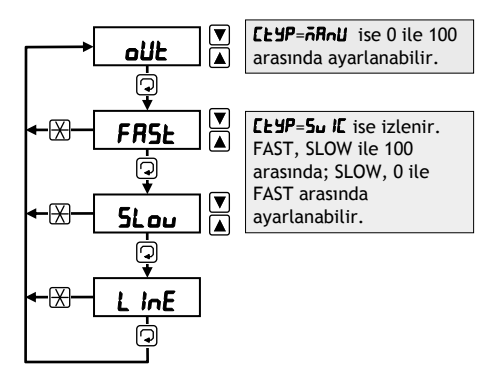

**Şekil 2.2.** Normal Çalışma Durumu Akış Şeması

## **2.3. Programlama:**

Programlama işleminin akış şeması Şekil 2.3. de verilmiştir. Programlama işlemine girmek için  $\boxtimes$  ve  $\textcircled{2}$  tuşlarına birlikte basılır. Bu işlemden sonra L1 ledi yanar, göstergede bir saniye süreyle 'Lod' iletisi görünür, ardından cod değeri olarak göstergeye '0' yazılır. Cod değeri V ve A tuşlarıyla şifre değerine (SCod) ayarlanıp <sup>7</sup> tuşuna basılırsa göstergeye önce 'PRLE' ardından 'LLnF' yazılarak GCnF sayfasına girilir.  $\blacksquare$  ve  $\blacksquare$  ile sayfa değiştirilebilir. (Diğer sayfa CALb). Sayfa seçiminden sonra <sup>(2)</sup> tuşuna basarak sayfadaki parametrelere sıra ile ulaşılır.  $\mathbb D$  tuşuna her basılışta göstergede bir saniye süreyle parametre adı, ardından parametre değeri izlenir. Sayfadaki son parametreden sonra sayfa seçim durumuna dönülür. Sayfalardaki parametrelerle ilgili açıklamalar **2.4. Parametrelerin Açıklaması** bölümünde verilmiştir.

Her parametreye ulaşılınca  $\blacksquare$  ve  $\blacksquare$  tuşlarıyla parametre değeri değiştirilebilir. Programlama işlemine yanlış şifre ile girilirse GCnF sayfasındaki *SCod* parametresi dışındaki bütün parametreler izlenebilir, ancak değerleri değiştirilemez. Herhangi bir parametrede iken  $\boxtimes$  tuşu ile programlama işleminden çıkılır ve normal çalışma durumuna dönülür.

Şifre değeri (SCod) cihazın fabrika çıkışında '10' olarak ayarlanmıştır. Kullanıcı şifre değerini 0 ile 9999 arasında istediği bir değere ayarlayabilir. Şifre değerinin unutulması durumunda, cihazın enerjisi kesilip yeniden verilmeli, en geç 30 saniye içinde  $\mathbb{Z}, \blacksquare$  ve  $\boxtimes$  tuşlarına birlikte basılmalıdır. Ardından herhangi bir şifre ile programlama işlemine girilirse 5Lod değeri izlenebilir.

### **2.4. Parametrelerin Açıklaması:**

Lod : Programla islemine girerken bu ileti ile şifre sorulur. Parametre değeri  $\Box$  ve  $\Box$  tuşlarıyla şifre değerine (Scod) ayarlanıp  $\Box$  tuşuna basılırsa programlama işlemine girilir ve her tür ayar işlemleri yapılabilir. Parametre şifreden farklı bir değere ayarlanıp programlama islemine girilirse, GCnF sayfasındaki **5Cod** parametresi dışındaki bütün parametreler izlenebilir, ancak değerleri değiştirilemez.

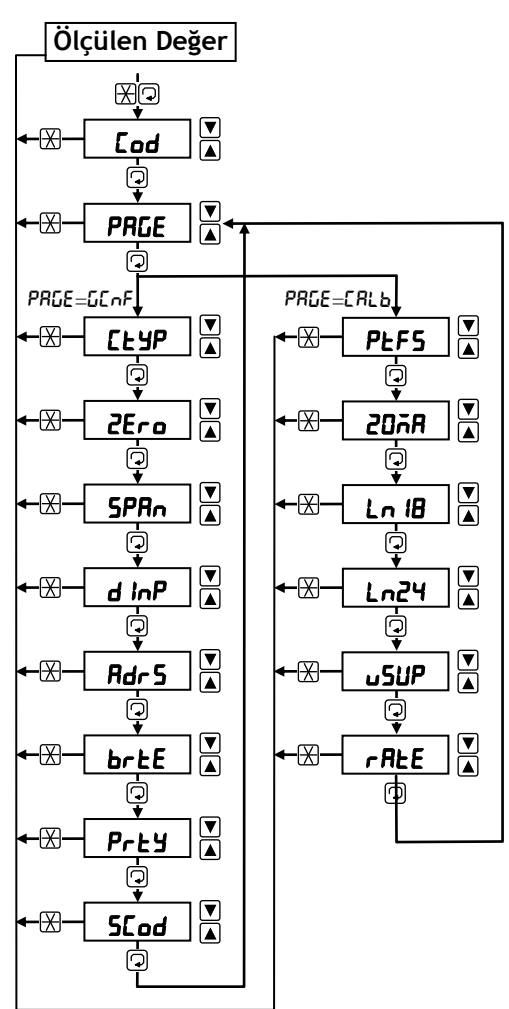

**Şekil 4.2. Programlama İşlemi Akış Şeması**

#### **2.4.1. GCnF sayfası:**

CTYP **:** Cihazın denetim biçimini belirleyen parametredir. MANU, SVIC, POT, 0-20 ve 4-20 olarak ayarlanabilir.Bu değerler sırasıyla manuel, hızlı/yavaş, potansiyometre, 0-20 mA ve 4-20 mA denetim biçimlerine karşılık gelir.

ZERO **:** Çıkışın minimum değerini belirleyen parametredir. Normalde '0' olarak ayarlanır. Denetim işareti minimum değerin tam skalaya göre %1 üzerinde iken vibratore bir güç aktarılması isteniyorsa, aktarılacak güç düzeyini bu parametre belirler. Bu parametre secili iken  $\bar{v}$  ve  $\bar{a}$  tuslarına birlikte basılırsa, vibratör parametrenin ayarlandığı güc seviyesiyle sürülür.

SPAN **:** Çıkışın maksimum değerini belirleyen parametredir. Normalde '9999' olarak ayarlanır. Denetim işareti maksimum değerde iken vibratöre aktarılan güç sınırlanmak isteniyorsa parametre değeri azaltılarak güç sınırlaması yapılabilir. Bu parametre seçili iken  $\bar{\mathbb{U}}$  ve  $\bar{\mathbb{A}}$  tuşlarına birlikte basılırsa, vibratör parametrenin ayarlandığı güç seviyesiyle sürülür.

DINP **:** Parametre OFF yada on olarak ayarlanabilir. Denetim biçimi akım olarak seçili iken vibratör, giriş akımından bağımsız olarak durdurulmak isteniyorsa bu parametre **on** olarak ayarlanmalıdır. Bu durumda K sayısal girişi gerilimsiz ise, denetim akımı de olursa olsun vibratör sürülmez. K girişine 24V DC uygulanırsa vibratör hızı denetim akımı ile belirlenir. Parametre oFF olarak ayarlı ise vibratör hızı doğrudan denetim akımı ile belirlenir.

Rdr5 : Cihazın RS-484 iletişim adresidir. 0 ile 31 arasında ayarlanabilir. Aynı iletişim hattına bağlı cihazlar birbirinden farklı adreslenmelidir.

BRTE **:** Cihazın iletişim hızını belirleyen parametredir. 9.6, 19.2, 38.4 ve 57.6 kBaud olarak ayarlanabilir. Aynı iletişim hattına bağlı cihazların bu parametreleri master cihaza uyumlu şekilde ayarlanmalıdır.

PrŁY : İletişim paritesini belirleyen parametredir. nonE, odd veya EuEn alarak ayarlanabilir. Aynı iletişim hattına bağlı cihazların bu parametreleri master cihaza uyumlu şekilde ayarlanmalıdır.

5Cod : Programlama işlemine girerken 'Cod' iletisi ile sorulan şifrenin değeridir. 0 ile 9999 arasında ayarlanabilir. Şifre değeri (SCod) cihazın fabrika çıkışında '10' olarak ayarlanmıştır. Şifre değerinin unutulması durumunda, cihazın enerjisi kesilip yeniden verilmeli, en geç 30 saniye içinde  $\overline{v}$ ,  $\Delta$  ve  $\mathbb Z$  tuşlarına birlikte basılmalıdır. Ardından herhangi bir şifre ile bu parametreye ulaşılırsa **5Cod** değeri izlenebilir

#### **2.4.2. CALb sayfası:**

Bu sayfada cihazın kalibrasyon parametreleri bulunur. Zorunluluk olmadıkça bu sayfadaki parametreler değiştirilmemelidir.

PEF5 : Potansiyometre denetim biçiminde kullanılacak potansiyometrenin maksimum değerine karşılık gelen kalibrasyon parametresidir. Parametreyi ayarlamak için cihazın potansiyometre girişine bağlanan potansiyometre minimum hız değerine (direnç değeri maksimum) ayarlanır. R klemensin arkasında bulunan ve cihaz kapağı açılmadan ulaşılabilen pin köprüsü açılır. Bu parametre seçili iken  $\bar{z}$  ve  $\Delta$  tusları birlikte basılı tutulursa, potansiyometrenin maksimum değerine karşılık gelen ham değer göstergeye yazılır. Parametre V ve 4 tuşları ile de 100 ile 8191 arasında ayarlanabilir, ancak bu yöntem ince ayar dışında önerilmez.

20ma **:** 20 mA denetim akımına karşılık gelen kalibrasyon parametresidir. Parametreyi ayarlamak için cihazın akım girişine ('+' ve '-' klemenslerine) polariteye dikkat edilerek 20.00 mA uygulanır. R klemensin arkasında bulunan pin köprüsü kapatılır. Bu parametre seçili iken  $\overline{\mathbb{D}}$  ve  $\overline{\mathbb{A}}$  tuşları birlikte basılı tutulursa, 20 mA akıma karşılık gelen ham değer göstergeye yazılır. Parametre V ve A tuşları ile de 500 ile 8191 arasında ayarlanabilir, ancak bu yöntem ince ayar dışında önerilmez.

Ln18 **:** 180V şebeke gerilimi kalibrasyon parametresidir. Parametrenin ayarı için cihazın LN1 ve LN2 klemensleri ayarlanabilir bir AC kaynağına bağlanır ve kaynak gerilimi 180V'a ayarlanır. Bu parametre secili iken V ve 4 tuşları birlikte basılı tutulursa, 180V şebeke gerilimine karşılık gelen ham değer göstergeye yazılır. Parametre  $\bar{\mathbb{U}}$  ve  $\Delta$  tuşları ile de 500 ile 8191 arasında ayarlanabilir, ancak bu yöntem ince ayar dışında önerilmez.

ln24 **:** 240V şebeke gerilimi kalibrasyon parametresidir. Parametrenin ayarı için cihazın LN1 ve LN2 klemensleri ayarlanabilir bir AC kaynağına bağlanır ve kaynak gerilimi 240V'a ayarlanır. Bu parametre seçili iken V ve 4 tuşları birlikte basılı tutulursa, 240V şebeke gerilimine karşılık gelen ham değer göstergeye yazılır. Parametre  $\bar{\mathbb{U}}$  ve  $\bar{\mathbb{A}}$  tuşları ile de 500 ile 8191 arasında ayarlanabilir, ancak bu yöntem ince ayar dışında önerilmez.

VSUP : Bu parametre vibratör kaynak geriliminin anma değerine ayarlanmalıdır. Parametre 100 V ve 450 V arasında ayarlanabilir. Sürücü, bir dereceye kadar olan vibratör besleme değişimlerine karşı çıkışını düzenler. Bu parametre ile anma gerilimi arasındaki değişim çok büyürse, düzeltme performansı azalacaktır.

 $r$ REE : Bu parametre çıkışın yükselirken %0 dan %100'e ne kadar sürede ulaşacağını milisaniye cinsinden belirleyen parametredir. Çıkışın azaldığı durumlarda etkisi yoktur. Parametre 100 ms ile 2000 ms arasında ayarlanabilir. Parametrenin fabrika değeri 100 ms'dir.

# **3. AYARLAR:**

Bütün ayarlamalardan önce, CALB sayfasındaki VSUP parametresinin vibratör kaynak geriliminin anma değerine ayarlanmış olduğundan emin olunuz.

Cihaz ilk defa devreye alınıyorsa, cihazla kullanılan vibratörde bir değişiklik yapılmışsa yada daha önceden belirlenmiş maksimum ve minimum vibrasyon hızlarında bir değişiklik gerekiyorsa 3.1 bölümünde anlatılan ZEro ve SPAn ayarları yapılmalıdır.

Sürücünün denetimi potansiyometre ile yapılıyorsa, ilk kullanım öncesinde ve potansiyometre değişikliklerinde 3.2. bölümünde anlatılan potansiyometre ayarları yapılmalıdır.

Sürücü Hızlı/Yavaş denetim biçiminde kullanılıyorsa, ilk kullanım öncesi ve hızlı ve yavaş seviyelerinde bir değişiklik yapılacaksa 3.3. bölümündeki Hızlı/Yavaş ayarları yapılmalıdır.

## **3.1. ZEro ve SPAn Ayarları:**

Cihaz ilk defa devreye alınıyorsa, veya ZEro ve SPAn değerleri revize edilecekse vibratör sürücünün çalışma gerilimi bağlantılarını yapınız. Vibratör uçlarını bağlamayınız. Cihaza çalışma gerilimini uygulayınız ve göstergenin çalıştığını gözleyiniz

- 1. Programlama işlemine girerek GCnF sayfasındaki LEYP parametresini 'nAnU', ZEro ve SPAn parametrelerini '1000' olarak ayarlayınız ve  $\boxtimes$  tuşuna basarak programlama işleminden çıkınız.
- 2. Normal çalışma durumuna dönünce **olle** parametresi '0' değilse,  $\Box$  tuşu ile 0'a ayarlayınız.
- 3. Sürücünün çalışma gerilimini ve vibratörün kaynak gerilimini kesiniz ve vibratör uçlarını LD1 ve LD2 klemenslerine bağlayınız. Sisteme tekrar çalışma gerilimini ve vibratör kaynak gerilimini uygulayınız.
- 4. Programlama islemine girerek GCnF sayfasındaki **5PR<sub>D</sub>** parametresine ulaşınız.
- 5. **SPR<sub>D</sub>** parametresi seçili iken  $\bar{\mathbf{v}}$  ve  $\bar{\mathbf{a}}$  tuşlarına birlikte basınız. Tuşlar basılı iken vibratörün çalışmasını gözleyiniz. **İstenilen maksimum hıza ulaşmamışsa**  $\Box$  ve  $\Box$  tuşlarını kullanarak parametre değerini 500 yada 1000 arttırınız. Tekrar <sup>v</sup>e A tuşlarına birlikte basarak vibratörün çalışmasını gözleyiniz. İstenilen maksimum hıza ulaşana kadar aynı işlemleri tekrarlayarak parametre değerini arttırmaya devam ediniz. İstenen maksimum hıza ulaşınca tuşuna basarak parametre değerini kaydediniz.
- 6. Yine GCnF sayfasında bulunan  $2Era$  parametresine ulaşınız.
- 7. ZEro parametresi seçili iken  $\overline{v}$  ve  $\overline{a}$  tuşlarına birlikte basınız. Tuşlar basılı iken vibratörün çalışmasını gözleyiniz. Bu parametre normal olarak vibrasyon başlamadan önceki maksimum değere ayarlanmalıdır.  $\Box$  ve  $\Box$  tuşları ile parametre değerini değiştirerek (azaltarak yada arttırarak) bu değeri bulmaya çalışınız. Değiştirme işleminden sonra <sup>v</sup>e A tuşlarına birlikte basarak ulaşılan vibrasyon hızı vibratörden izlenebilir. Parametre değerini belirledikten sonra  $\boxtimes$  tuşuna basarak programlama işleminden çıkınız.
- 8. Normal çalışma durumuna dönünce  $\blacksquare$  ve  $\blacksquare$  tuşları ile olk parametresini 0 ile 100 arasında değiştirerek vibratörün çalışma hızlarını gözleyiniz. **olle** parametresi '0' iken vibratör çalışmayacak, 1 ile 5 arasında vibratörün uyarıldığı, 100 iken **SPR**<sub>n</sub> parametresiyle ayarlanan maksimum hıza ulaştığı gözlemelidir.
- 9. Programlama işlemine girerek GCnF sayfasındaki LEYP parametresini istenilen denetim biçimine göre belirleyiniz  $(MH \cup H \cup M)$  = Manuel,  $S \cup M$  = Hizli/Yavaş, Pot = Potansiyometre, 0-20 = 0-20 mA, 4-20 = 4-20 mA) ve programlama işleminden çıkınız.

Cihaz ilk defa devreye alınıyorsa, istenen denetim biçimini sağlayacak giriş devresi bağlantılarını yapınız. Potansiyometre denetim biçimi seçilmişse, 3.2. bölümünde anlatılan potansiyometre ayarını; Hızlı/Yavaş denetimi seçilmişse, 3.3. bölümünde anlatılan Hızlı/Yavaş ayarlarını yapınız.

### **3.2. Potansiyometre Ayarı:**

Ayar sırasında vibratörün çalışması istenmiyorsa, sürücünün çalışma gerilimini kesiniz ve vibratör uçlarını LD1 ve LD2 klemenslerinden ayırınız. Cihaza çalışma gerilimini uygulayınız.

- 1. R klemensin arkasında bulunan ve cihaz kapağı açılmadan ulaşılabilen pin köprüsünü açınız.
- 2. Programlama işlemine girerek CALb sayfasındaki PLF5 parametresine ulaşınız.
- 3. Potansiyometreyi minimum hız konumuna (direnç değeri maksimum) getiriniz.
- 4. PLF5 parametresi seçili iken  $\overline{v}$  ve  $\overline{\Delta}$  tuşlarına birlikte basınız. İki tuş birlikte basılı iken, potansiyometrenin maksimum değerine karşılık gelen ham değer göstergeye yazılır.
- 5. GCnF sayfasındaki CEYP parametresine ulaşınız. Parametreyi 'Pot' olarak ayarlayınız ve  $\mathbb X$  tuşuna basarak programlama işleminden çıkınız.
- 6. Normal çalışma durumuna dönünce **olle** parametresini seçiniz.
- 7. Potansiyometreyi minimum hız konumu ile maksimum hız konumu arasında değiştiriniz. Göstergede izlenen alle çıkış yüzdesinin 0 ile 100 arasında değiştiğini gözleyiniz.

### **3.3. Hızlı/Yavaş Ayarları:**

Hızlı/Yavaş ayarlarını yapılabilmesi için GCnF sayfasındaki ELYP parametresi 5u IC olarak ayarlı olmalıdır.

- 1. Normal çalışma durumunda iken,  $\mathbb D$  tuşuna kesintili basarak FR5L parametresine ulaşınız.
- 2. Cihazın K ve H sayısal girişlerine 24 V DC uygulayarak vibrasyon hızını gözleyiniz.
- 3. Vibrasyon hızı istenen hızlı seviyesine ulaşana kadar  $\Box$  ve  $\Box$  tuşlarıyla parametre değerini değiştiriniz.
- 4.  $\Box$  tuşuna kesintili basarak  $5L$ ou parametresine ulaşınız.
- 5. Cihazın K sayısal girişine 24 V DC uygulayarak vibrasyon hızını gözleyiniz.
- 6. Vibrasyon hızı istenen yavaş seviyesine ulaşana kadar  $\bar{\mathbb{U}}$  ve  $\Delta$  tuşlarıyla parametre değerini değiştiriniz.

# **4. MODBUS ADRESLERİ:**

RS-485 iletişimli E-VS-100 Vibratör Sürücüleri RS-485 iletişim hattı üzerinden modbus protokolüne göre merkezi bir sistemden denetlenip izlenebilir. Modbus'ın 03, 06 ve 16 işlev kodları desteklenmektedir. Parametre adresleri aşağıdaki tabloda verilmiştir. Özelliği R olan parametreler yalnız okunabilir, R/W olan parametreler hem okunabilir hem de yazılabilir.

#### **Modbus Adresleri Tablosu.**

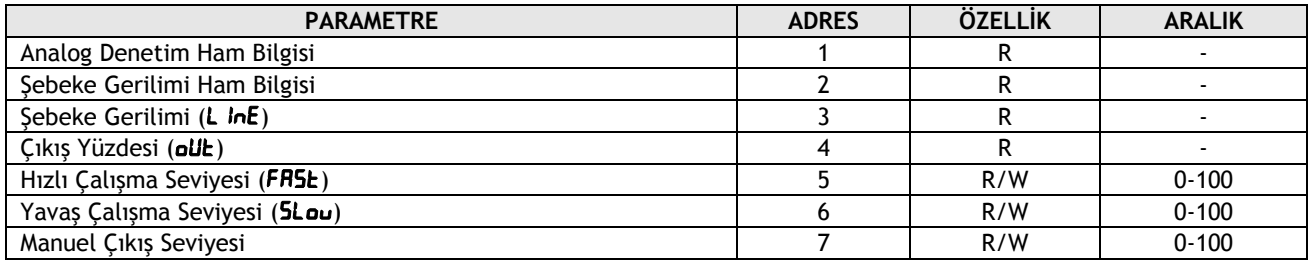

# **5. PARAMETRE DEĞERLERİ:**

E-VS-100 Cihazının fabrika çıkışında ayarlanmış parametre değerleri aşağıdaki tabloda verilmiştir. CALb sayfasındaki  $\bar{A}$ R20, Ln IB ve Ln24 parametrelerinin kullanıcı tarafından değiştirilmesi önerilmez. ZEro, SPRn ve PLF5 parametreleri kullanıcı tarafından kendi sistemine uygun olarak ayarlanmalıdır.

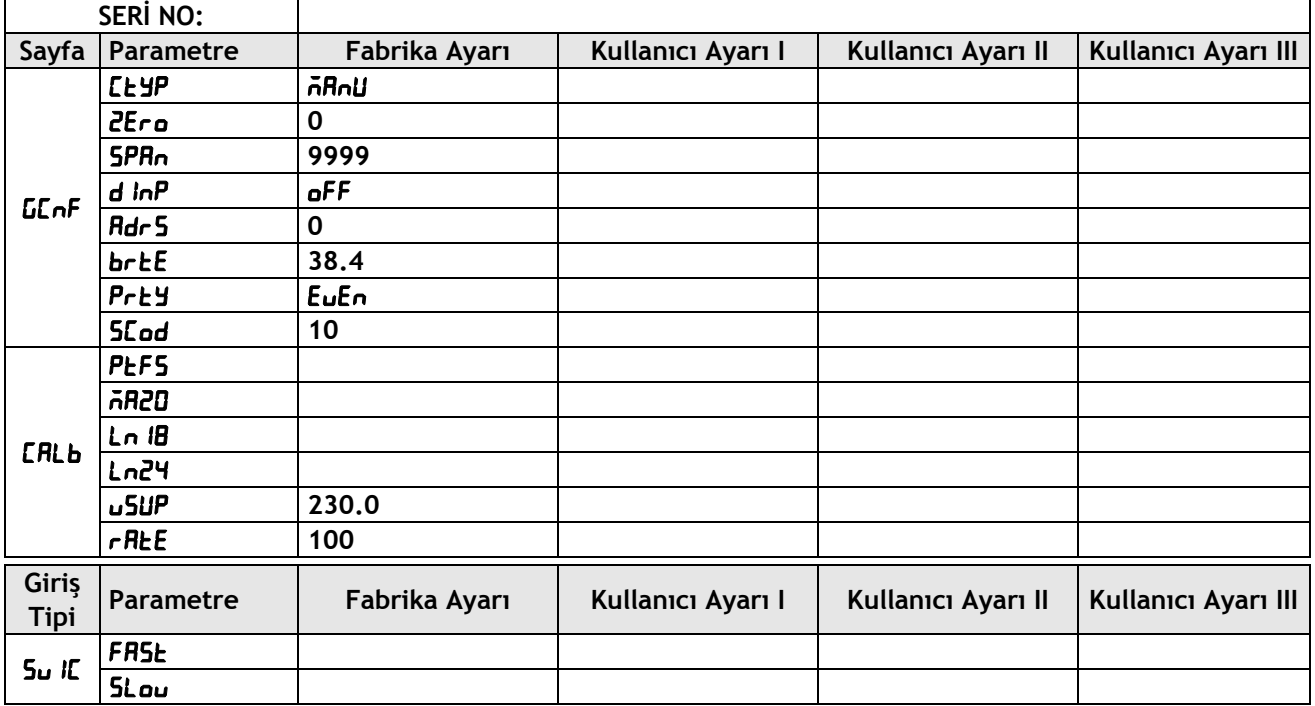

**Üretici / Yetkili Servis:** Elimko Ltd. Şti.

8. Cadde 68. Sokak No:16 06510 Emek/ANKARA

Tel: +90 312 212 64 50 Faks: +90 312 212 41 43

www.elimko.com.tr e-posta:elimko@elimko.com.tr